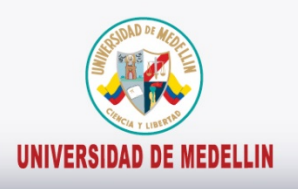

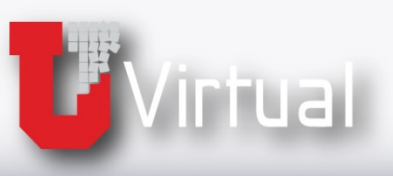

## Manejo de la<br>herramienta

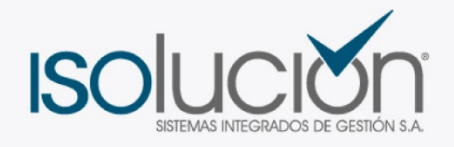

## **Ambiente principal**

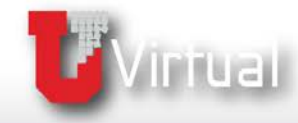

## **Ambiente principal**

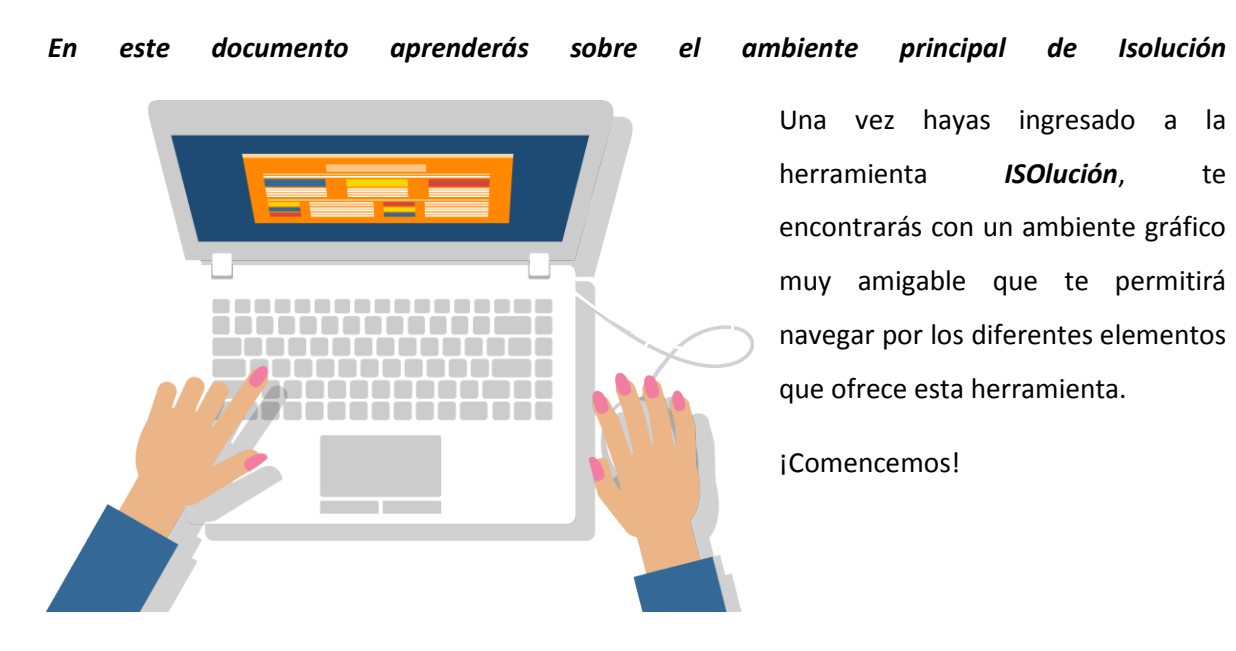

En la página inicial de **ISOlución** encontrarás las siguientes opciones:

Comencemos con el ícono de **ISOlución**, ubicado en la parte superior izquierda de la pantalla, este permitirá regresar a la página principal si te encuentras dentro de cualquiera de los módulos de la herramienta.

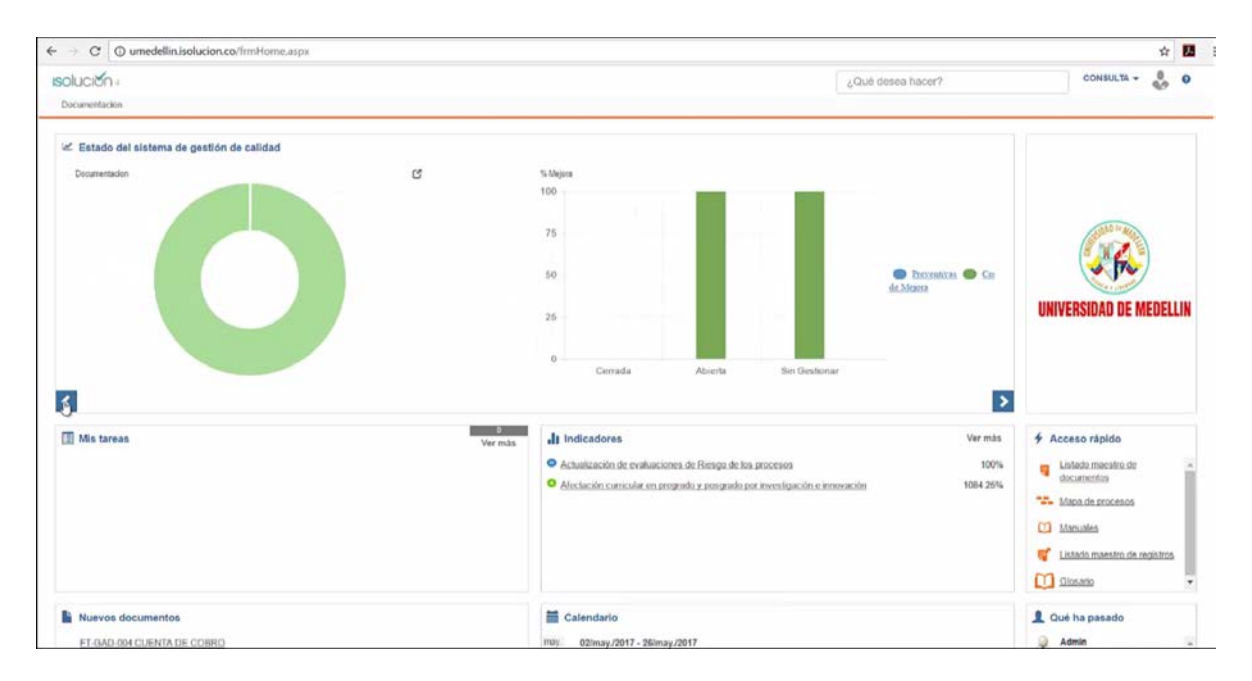

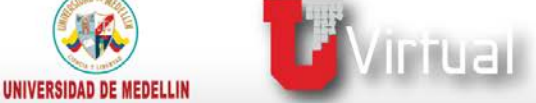

Ahora, observemos el Estado del Sistema de Gestión de la Calidad.

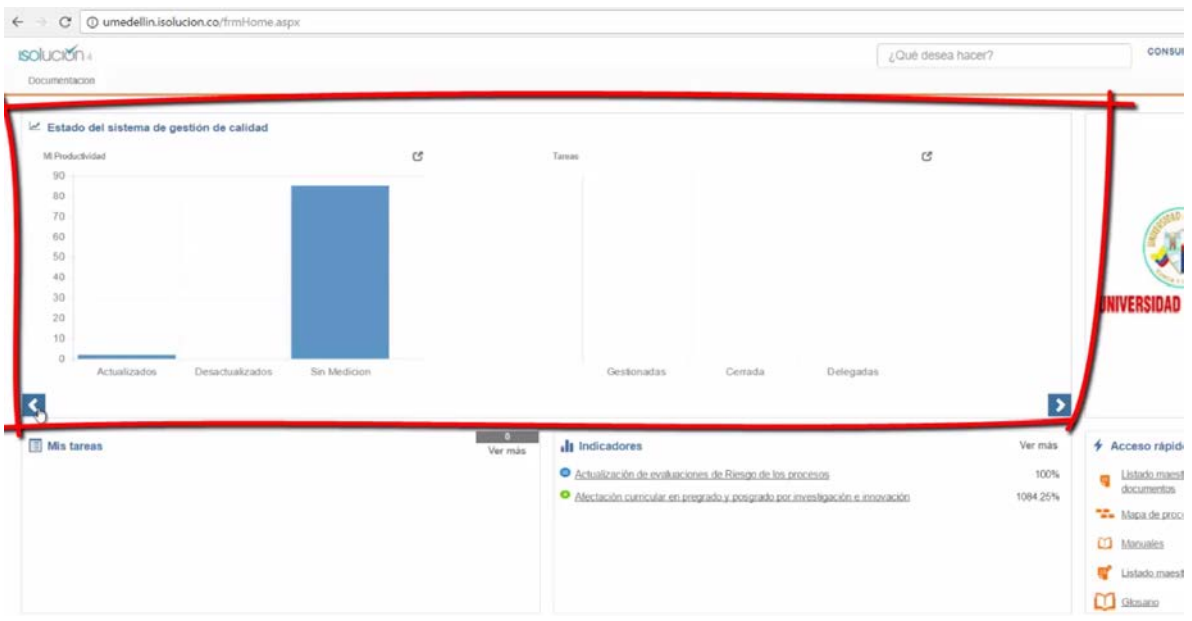

En esta área encontrarás una serie de gráficas con las estadísticas del SGC, con respecto a:

I**ndicadores:** esta gráfica muestra el porcentaje de indicadores de los procesos que se encuentran actualizados, desactualizados respecto a la frecuencia de medición y cuales aún no poseen mediciones.

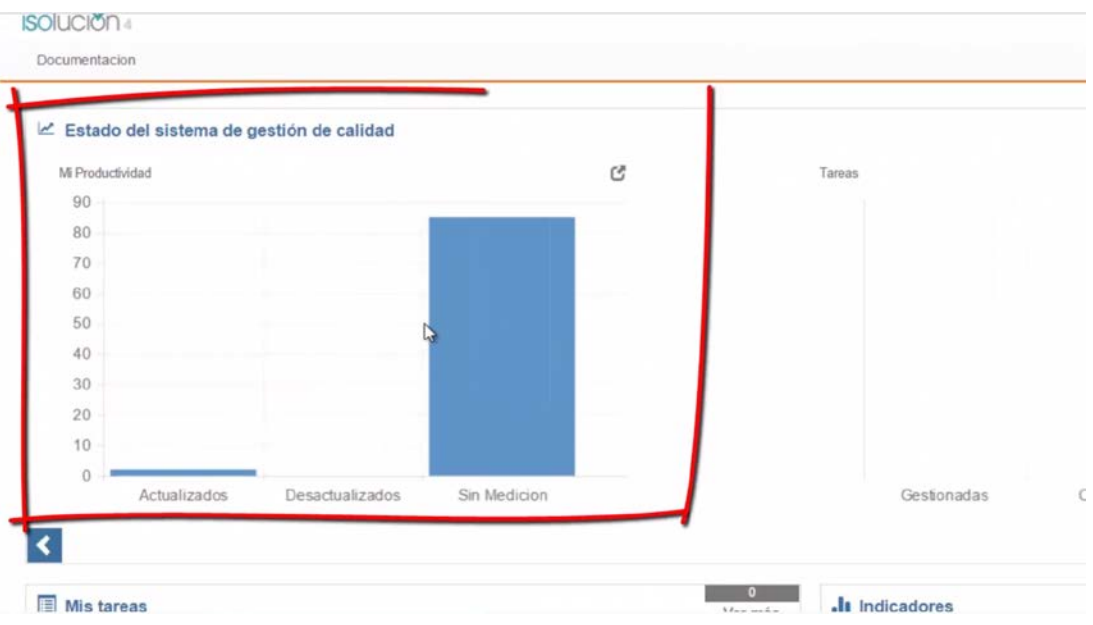

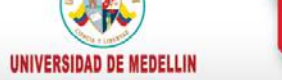

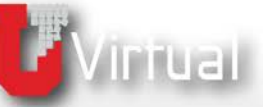

**Tareas:** muestra el porcentaje de tareas gestionadas, cerradas y delegadas.

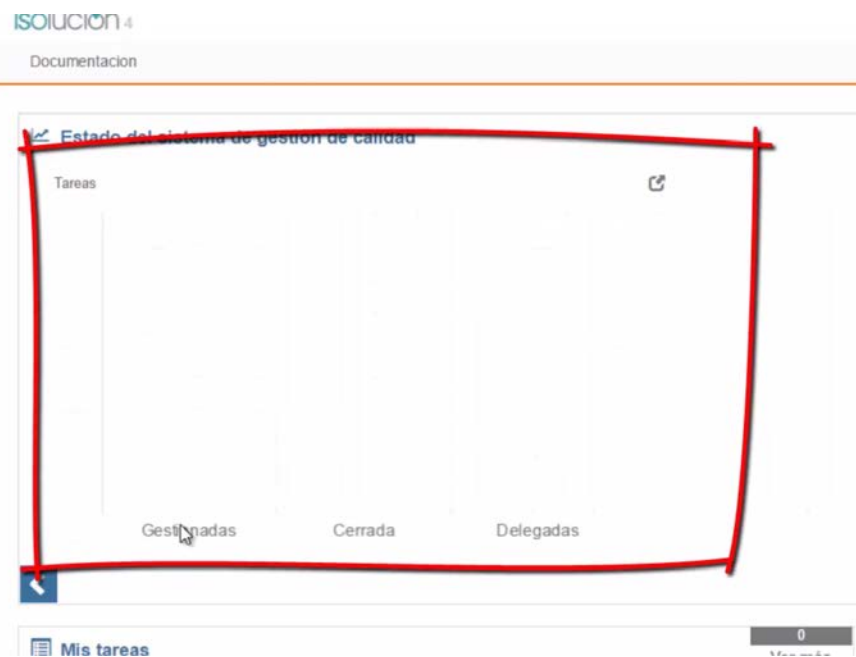

**Documentación:** permite visualizar la cantidad de documentos aprobados, revisados, borrados y obsoletos de los procesos.

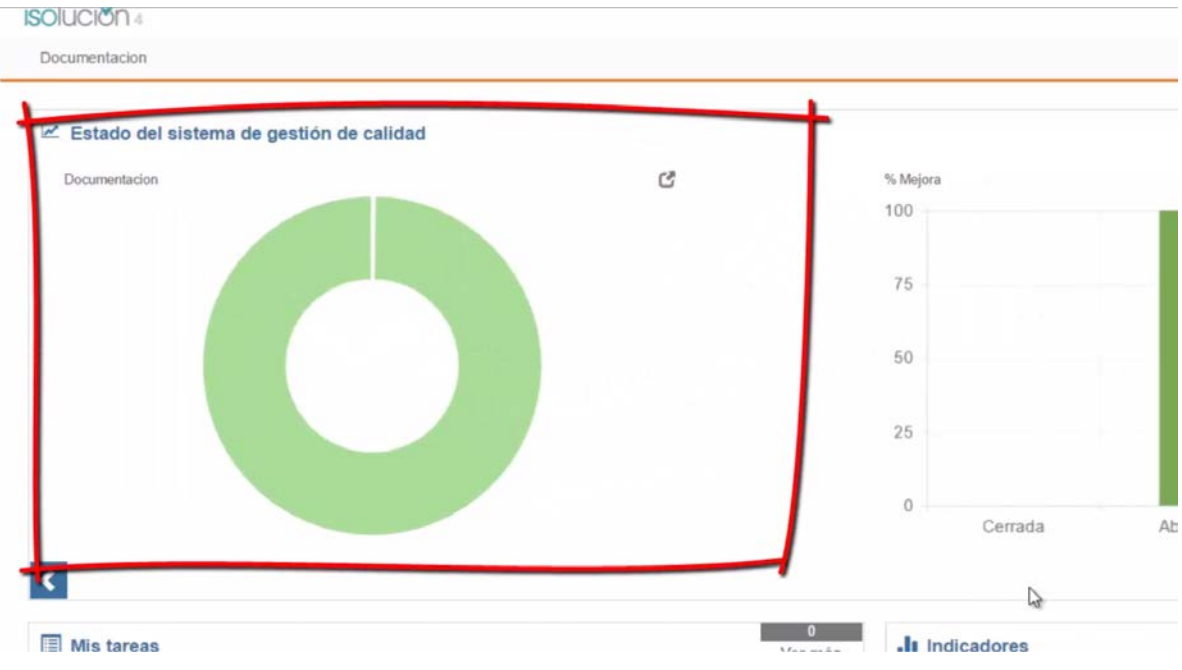

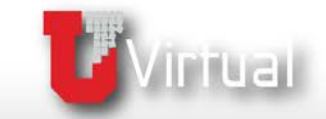

**Mejora:** este indicador permite visualizar el estado de las acciones correctivas, preventivas y mejora, abiertas, cerradas y sin gestionar de los procesos.

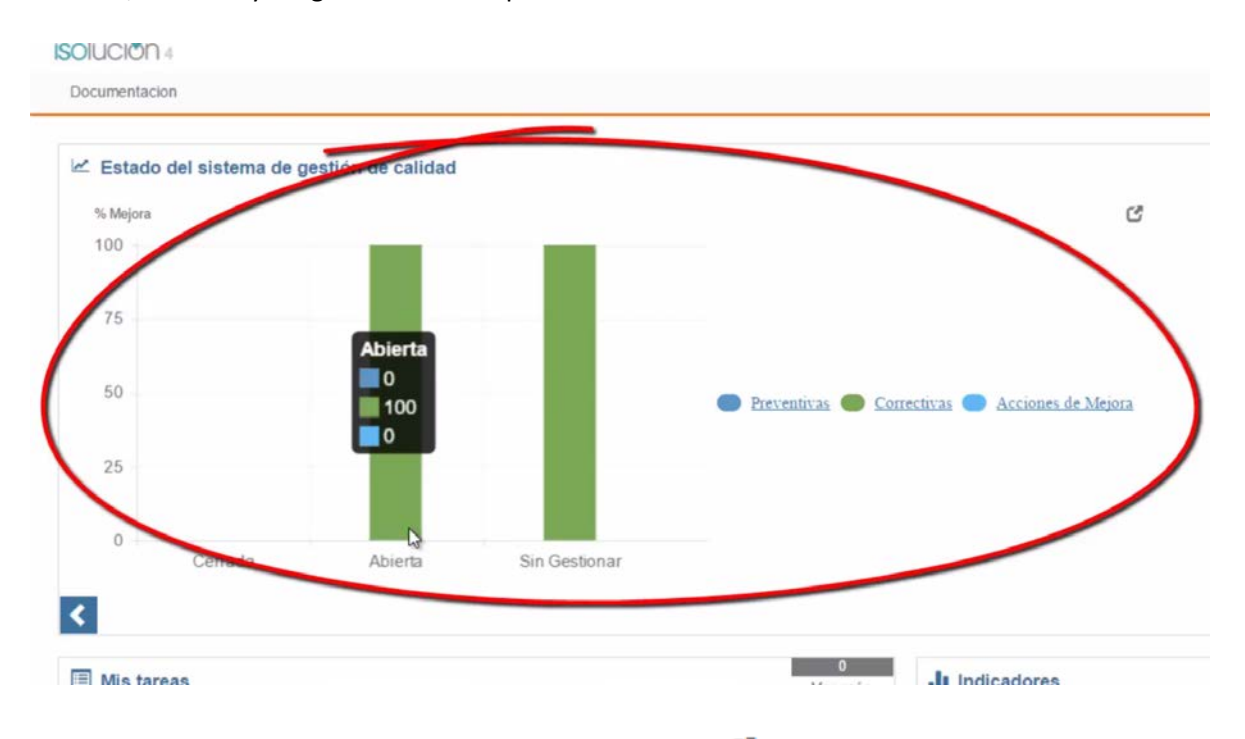

En la parte superior de cada gráfico encontrarás el botón **E**para visualizar el detalle de cada una de ellas.

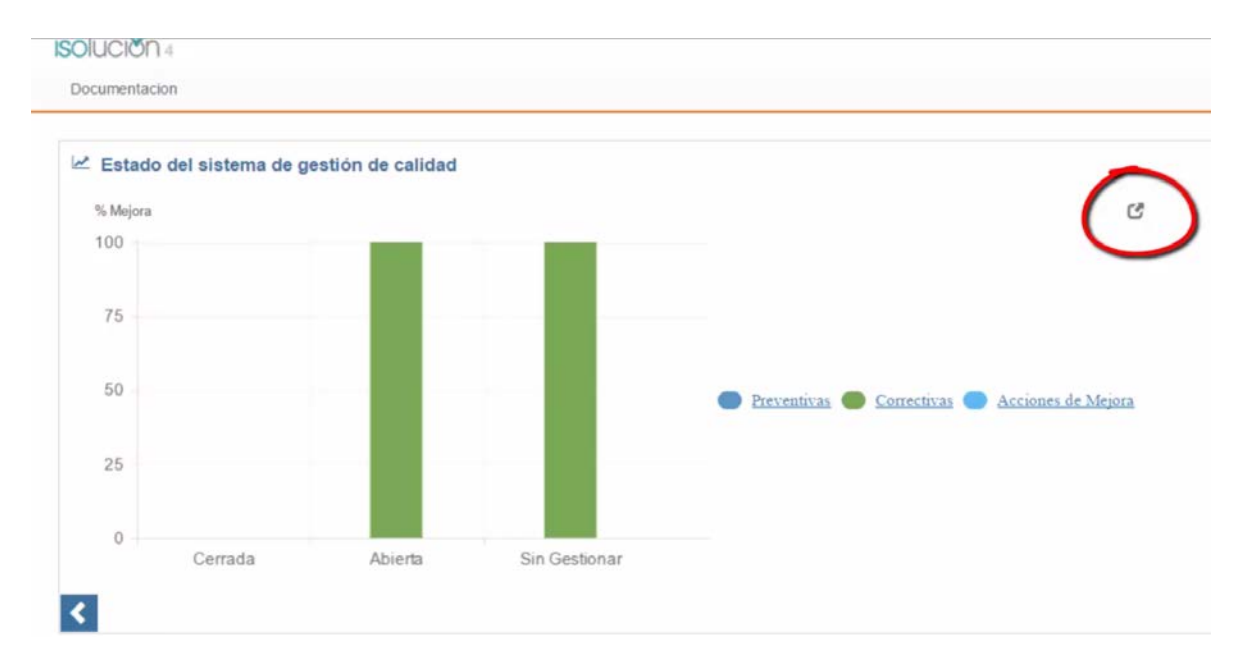

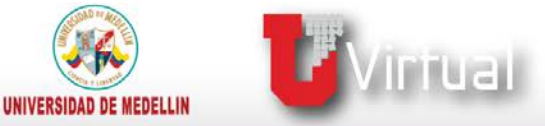

**Mis tareas:** aquí podrás observar las tareas que te han sido asignadas y que tienes pendientes.

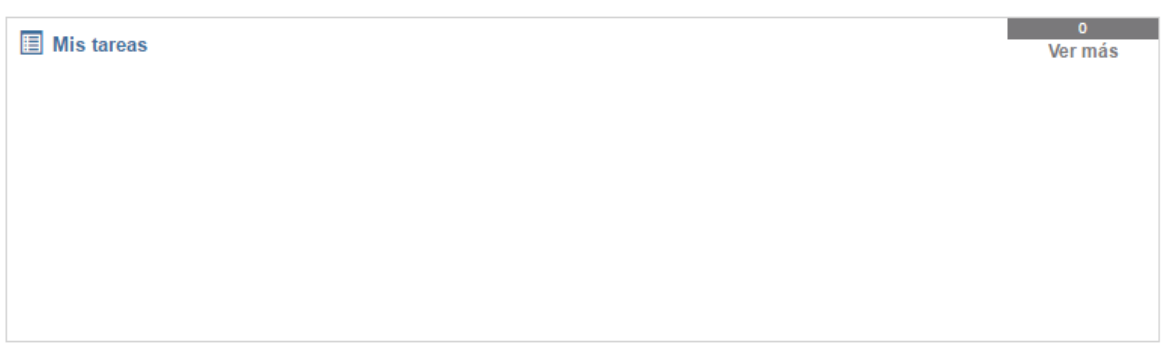

**Indicadores:** presenta la información de los últimos indicadores ingresados a la herramienta.

Al hacer clic sobre alguno de ellos se desplegará la información de cada indicador.

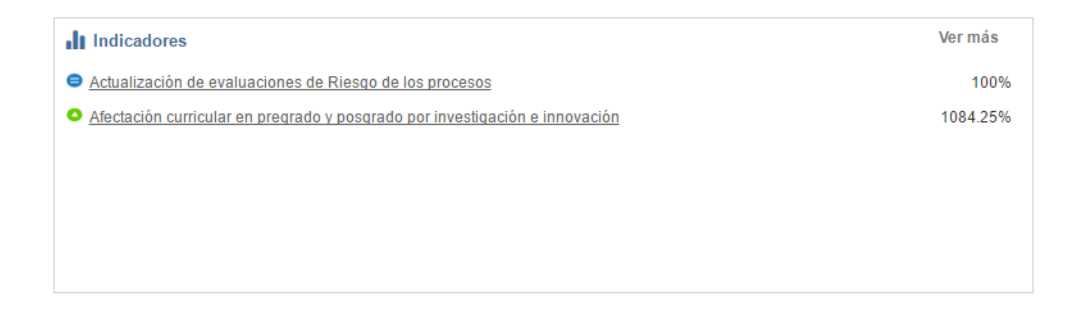

**Acceso rápido: e**n esta área encontrarás las opciones más utilizadas por el usuario durante las sesiones de trabajo en **ISOlución**.

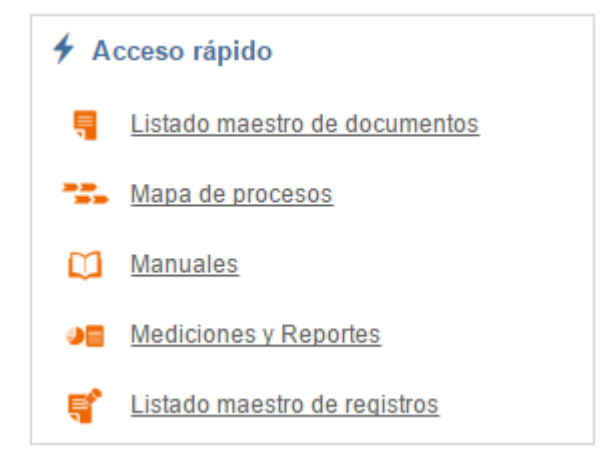

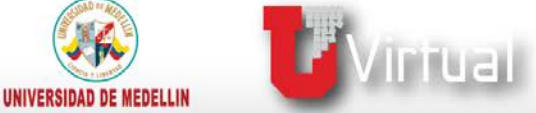

**Nuevos documentos:** esta sección te ofrece un Acceso rápido para consultar los documentos que

han sido marcados como nuevos y que se encuentran aprobados.

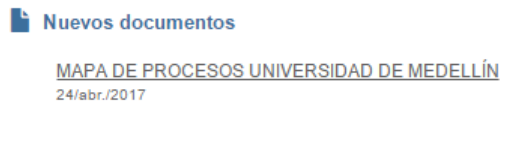

**Calendario:** en esta sección se muestran las actividades que se programen relacionadas con el SGC y que son de interés para todos los usuarios.

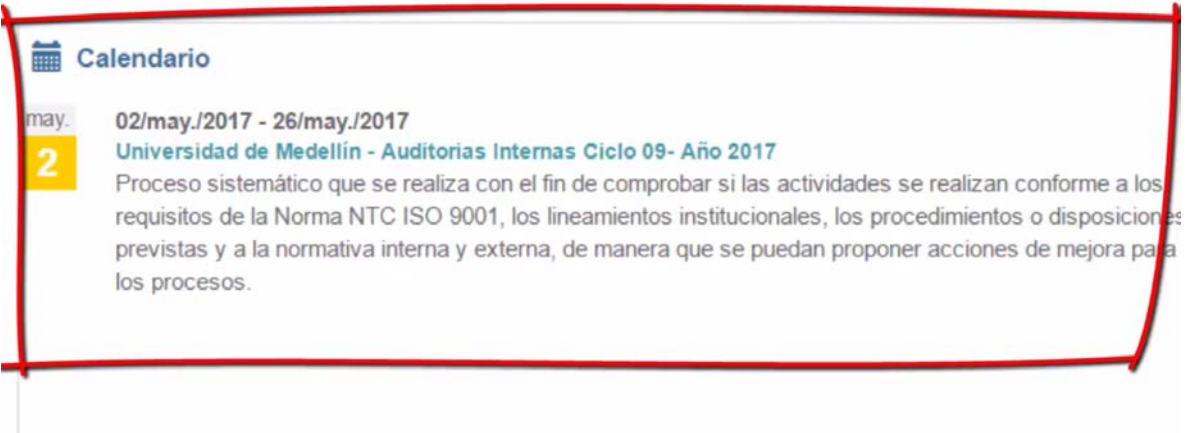

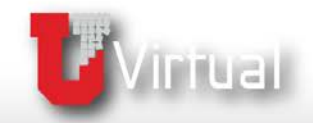

**¿Qué ha pasado?:** en esta área se encuentra la información de las últimas acciones ejecutadas por los usuarios en el sistema, como creación o inactivación de documentos, cierre de acciones, entre otros.

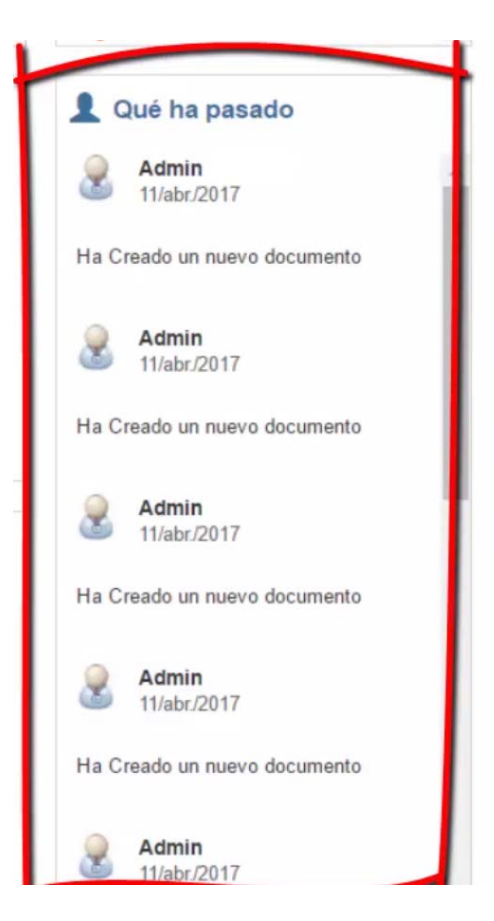

**Tips de interés:** aquí podrás observar Información destacada y de interés general.

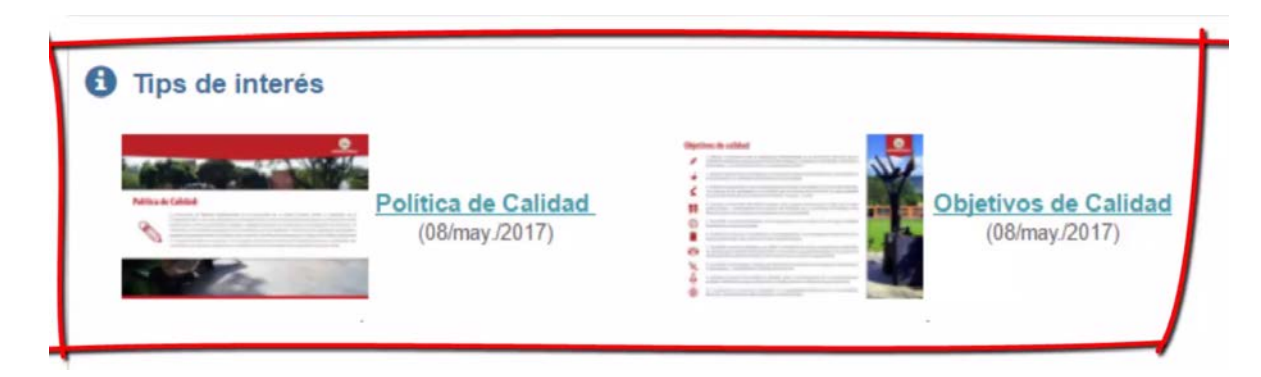

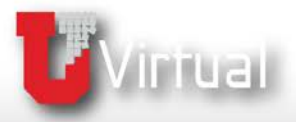

Ahora que conoces el ambiente de trabajo de **ISOlución**, estarás en capacidad de realizar las consultas relacionadas en el SGC, que observaremos con más detalle en nuestro próximo documento.

**¡Hasta pronto!**

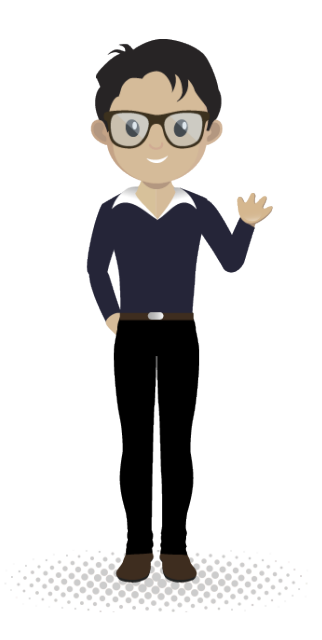

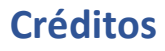

**Sandra Patricia Giraldo Montoya**

Elaboración de contenidos

**Carolina Llanos Tobón**  Gestión pedagógica

**Ricardo Andrés Becerra Agudelo**

Locución

**Daniela García Múnera**  Diseño

**Daniel Jaramillo Grisales** Gestión de recursos educativos digitales

**Ana Liliana Vera Gómez**

Gestión de contenidos virtuales

**Jennifer Ospina Ramírez** Gestión de calidad virtual

## **María Yesenia Gallego Mejía**

Mediador de TIC

**Sandra Isabel Arango Vásquez**  Líder de Educación y TIC

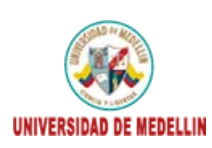

tual .<br>upo de investigación<br>iversidad de Medellín

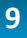

**F**Virtual

UNIVERSIDAD DE MEDELLIN